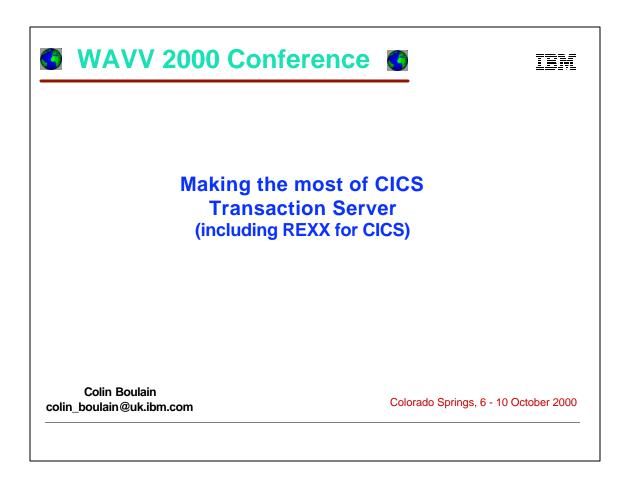

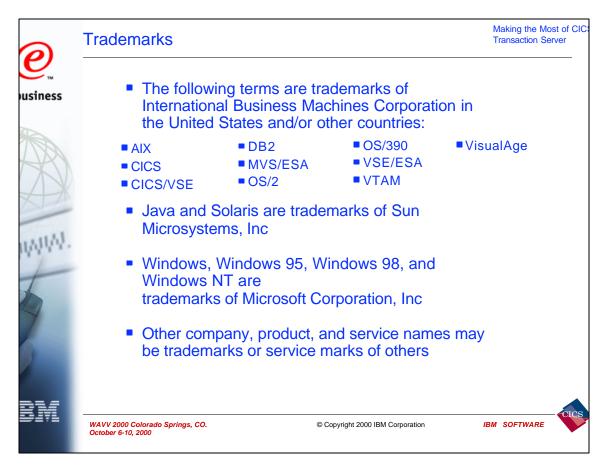

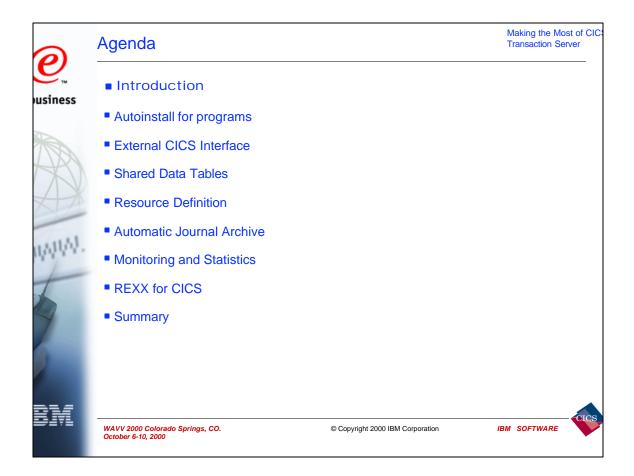

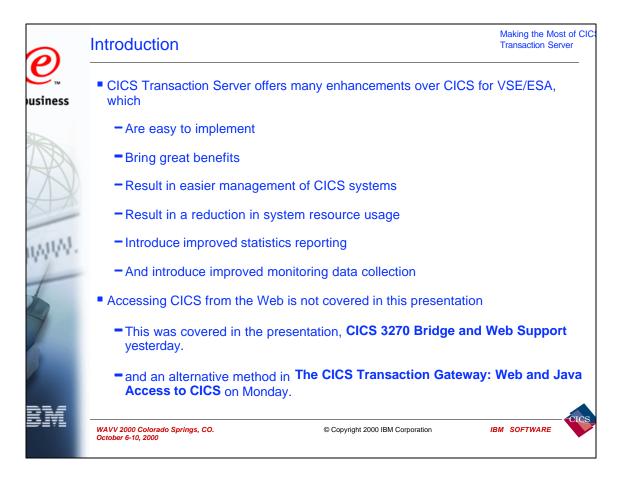

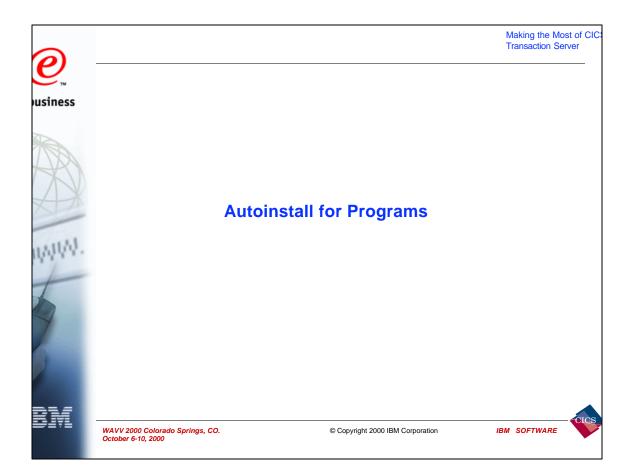

| 0       | Autoinstall for programs                                                                           | Making the Most of CIC:<br>Transaction Server |
|---------|----------------------------------------------------------------------------------------------------|-----------------------------------------------|
| usiness | Easier management                                                                                  |                                               |
|         | <ul> <li>Programs, mapsets and partitionsets don't have to be defined to<br/>being used</li> </ul> | CICS before                                   |
| AR      | Less systems resource usage                                                                        |                                               |
| AX      | Table definitions are only created when needed                                                     |                                               |
| N/A     | Faster restarts                                                                                    |                                               |
| WWW.    | - Cold starts don't have to install so many definitions                                            |                                               |
| +       | <ul> <li>Warm and emergency starts may be quicker depending on whe<br/>is used</li> </ul>          | ther cataloging                               |
| 9       | System Autoinstall                                                                                 |                                               |
|         | Does not require model definitions, and the Autoinstall exit is prouse                             | ovided ready for                              |
| BM      | WAVV 2000 Colorado Springs, CO. © Copyright 2000 IBM Corporation                                   | BM SOFTWARE                                   |

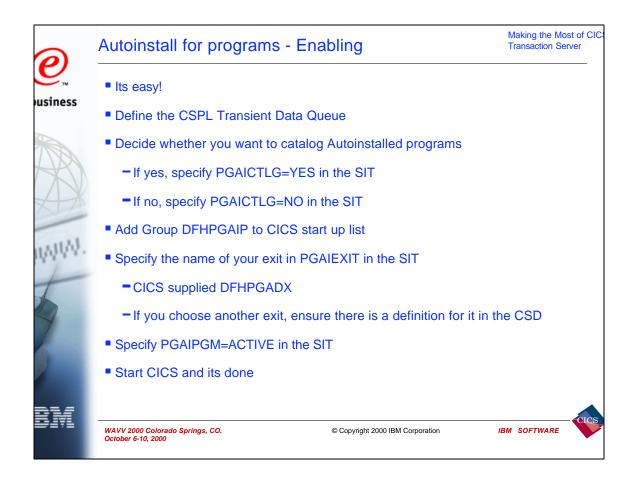

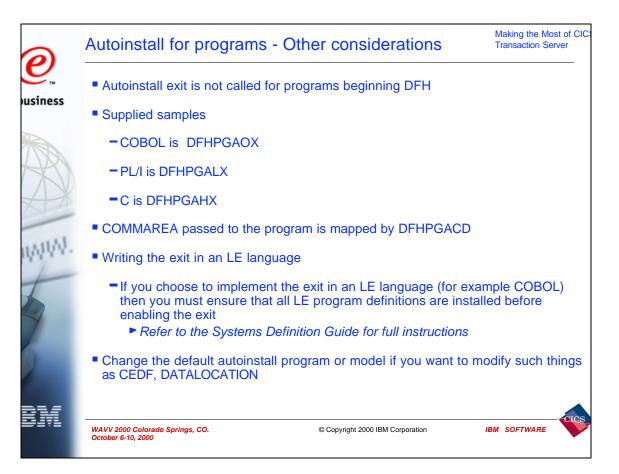

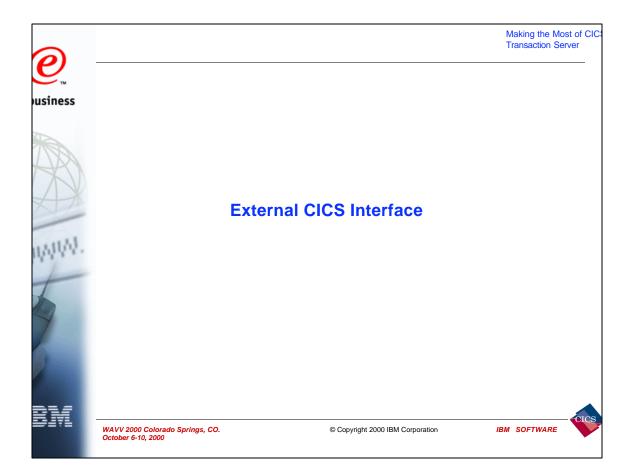

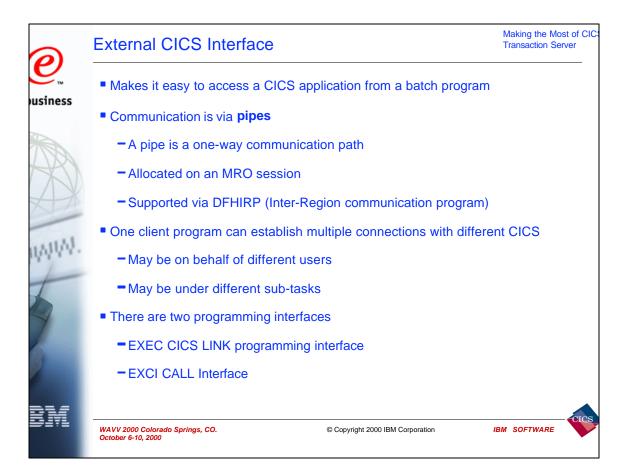

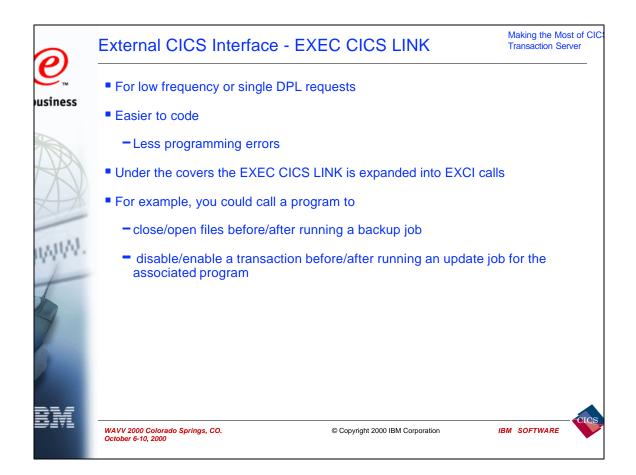

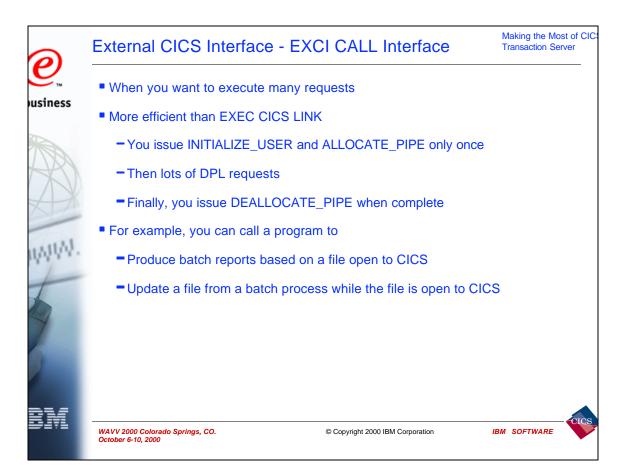

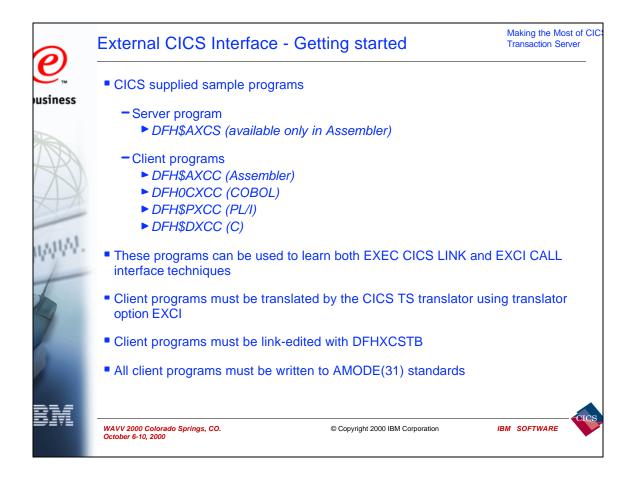

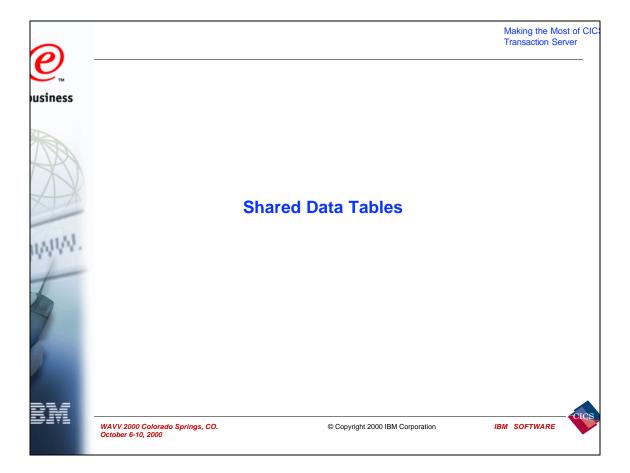

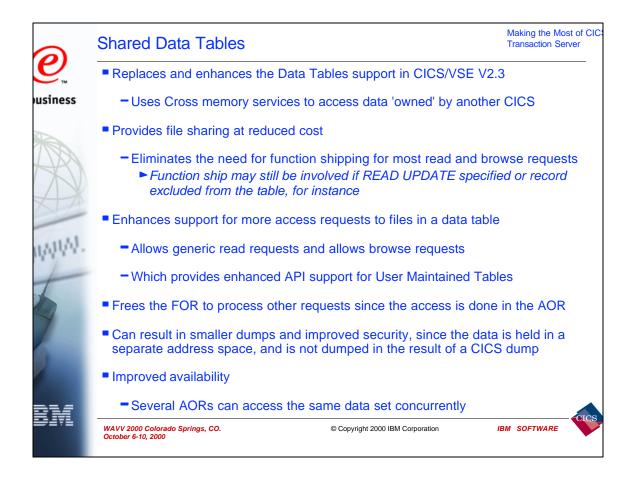

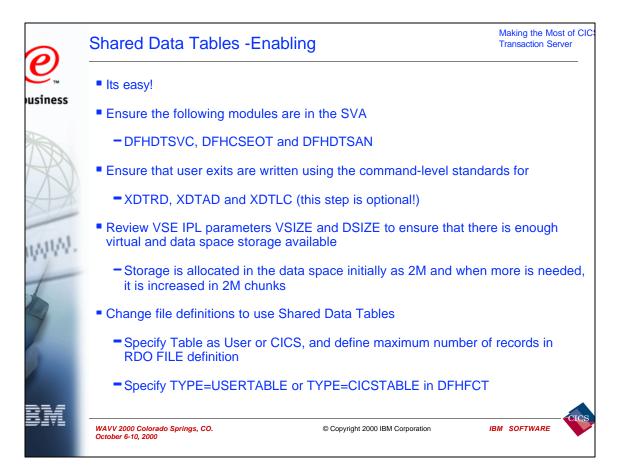

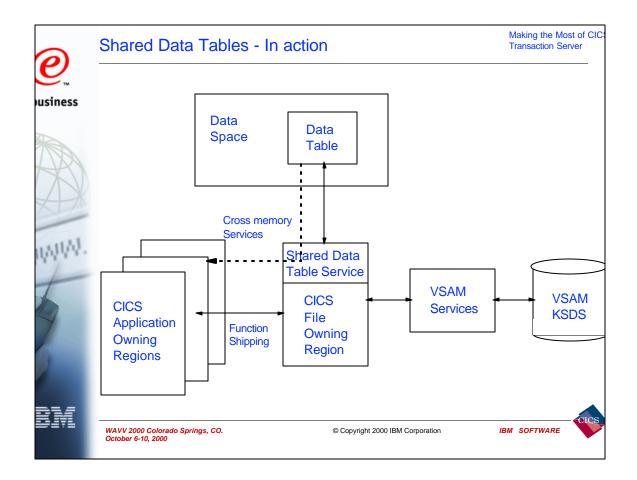

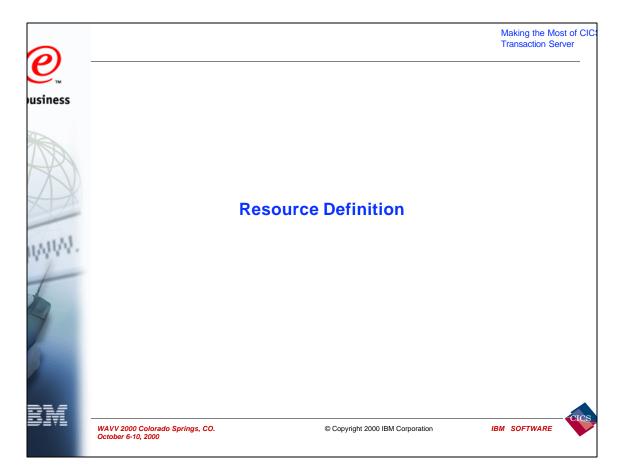

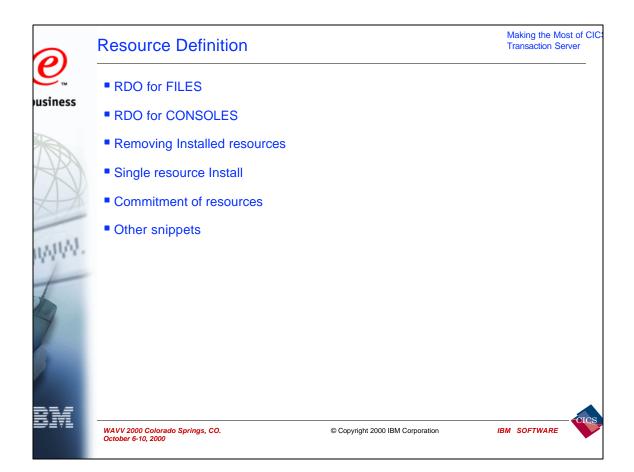

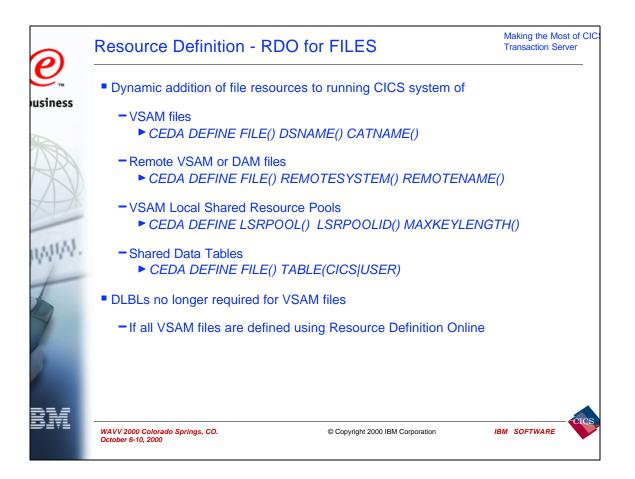

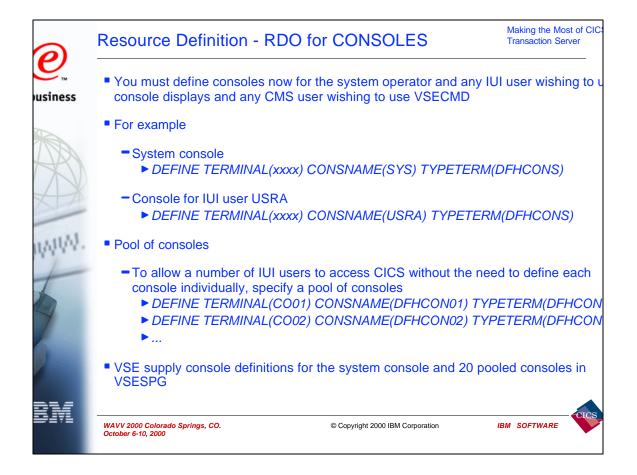

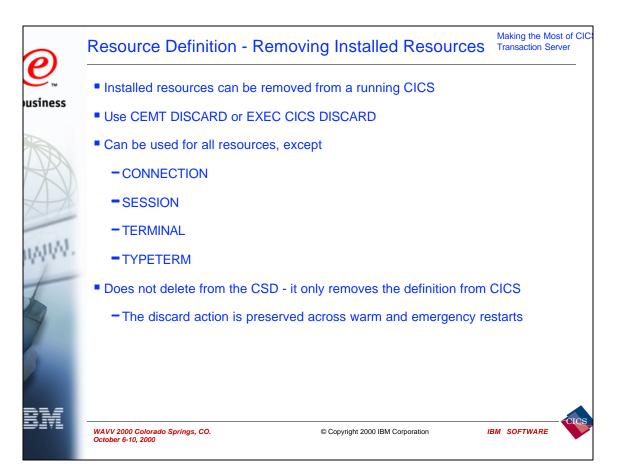

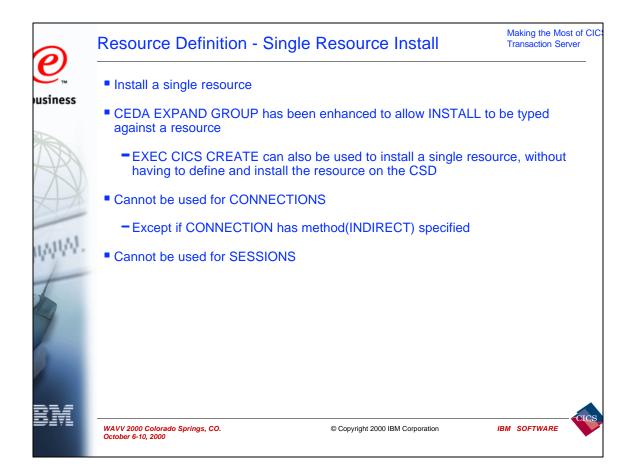

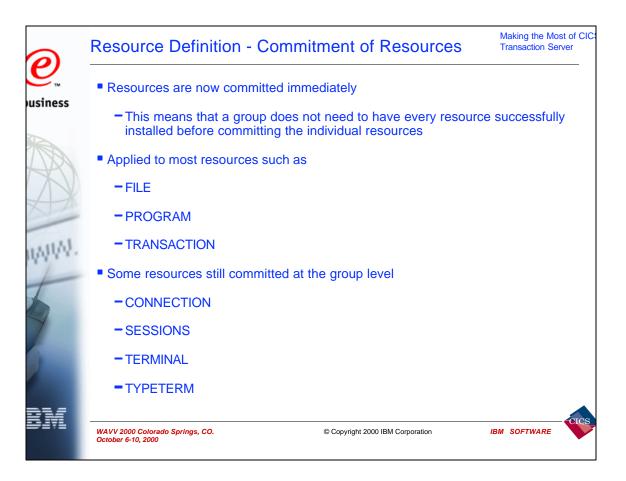

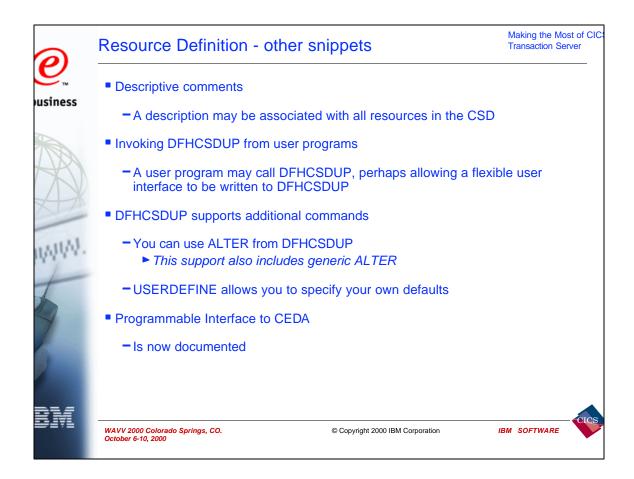

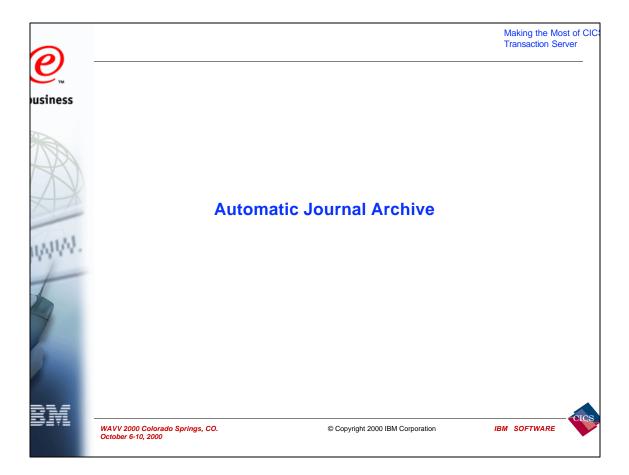

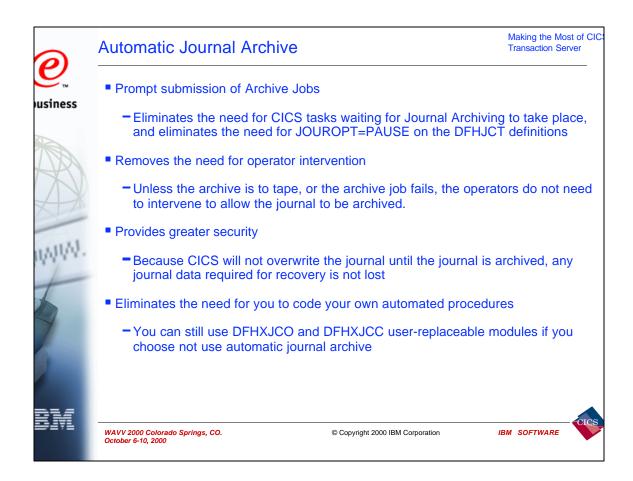

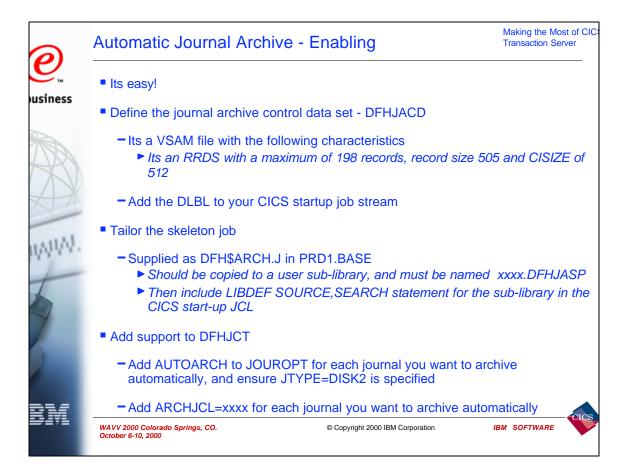

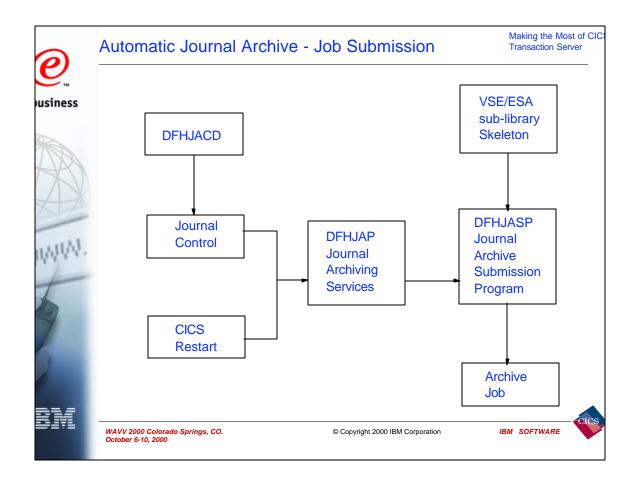

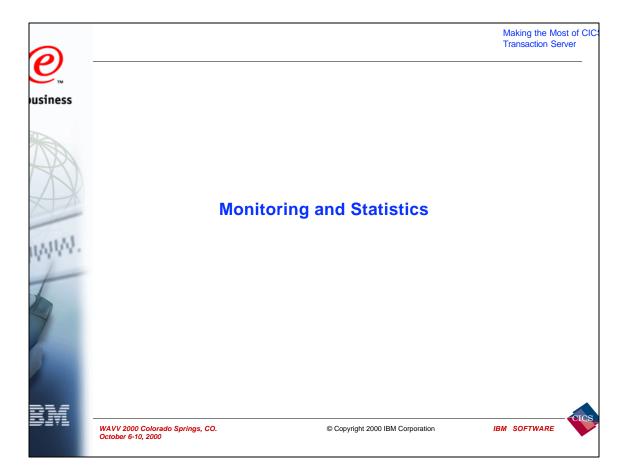

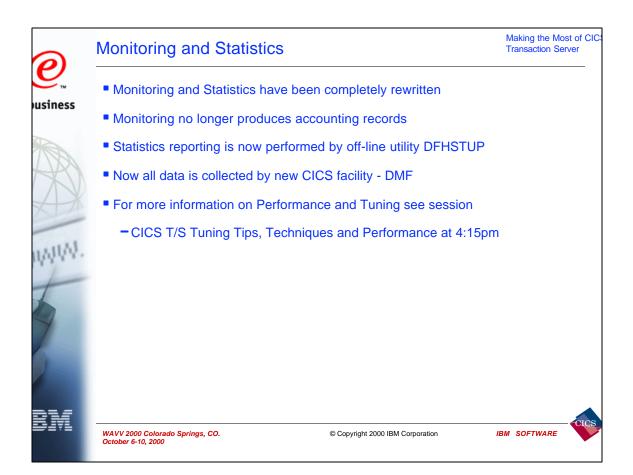

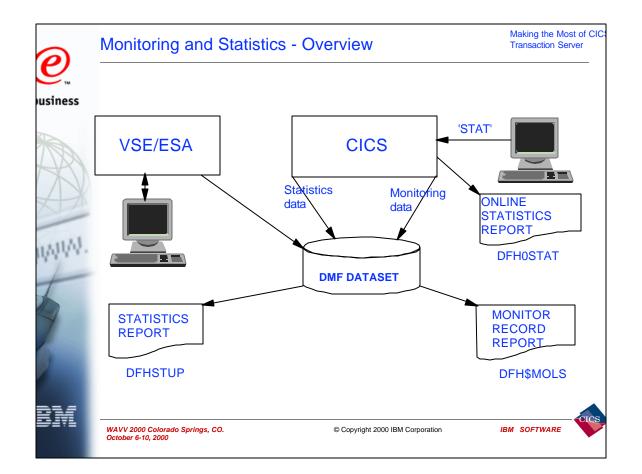

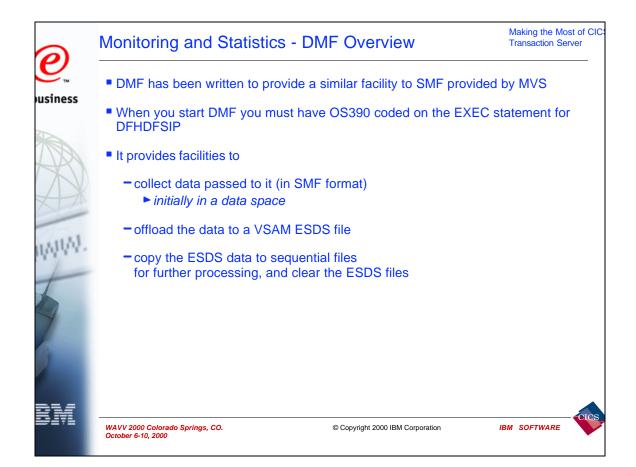

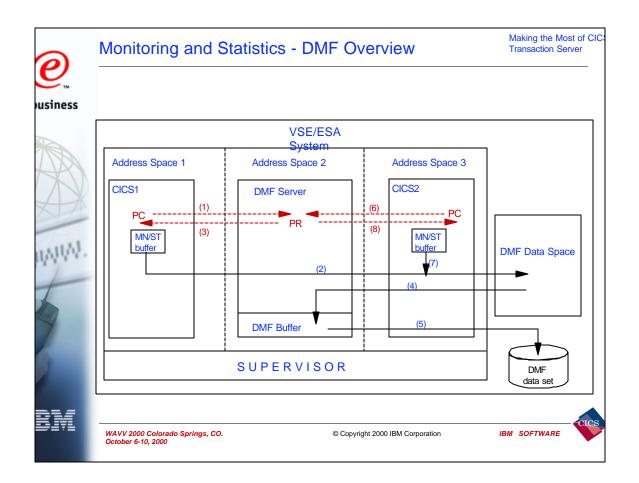

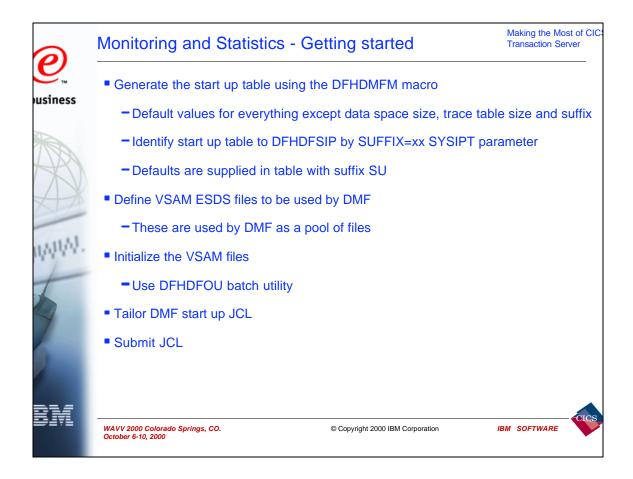

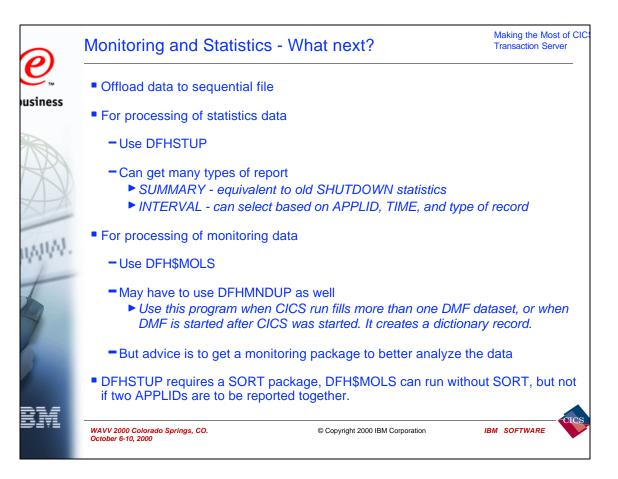

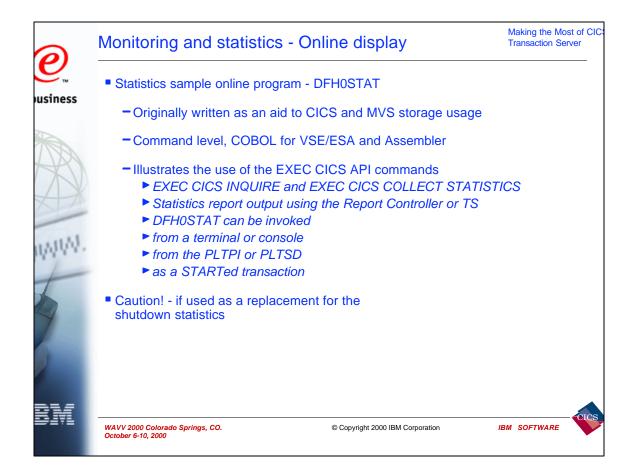

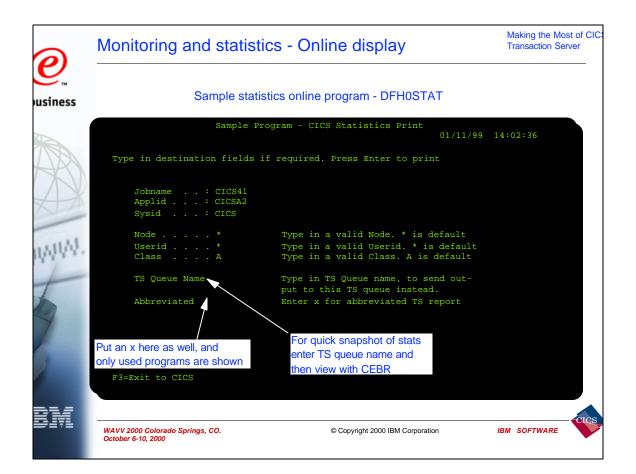

| 0       | Monitoring and Statistics - Online display                              | Making the Most of CIC<br>Transaction Server |
|---------|-------------------------------------------------------------------------|----------------------------------------------|
| usiness | Sample display from DFH0STAT - looking at TS queue using CEBR           |                                              |
|         | Partition size established from ALLOC parameter :<br>Storage BELOW 16MB | 26,111K                                      |
| AX      | Partition GETVIS area size under 16 Mb :                                | 8,704K                                       |
| XI      | Partition GETVIS used area below 16 Mb $\ldots$                         | 6,680K                                       |
|         | Partition GETVIS free area below 16 Mb :                                | 2,024K                                       |
| 1.1.3.1 | Partition GETVIS maximum used below 16 Mb :                             | 8,704K                                       |
| nya a v | Partition GETVIS largest free area below 16 Mb . :                      | 2,012K                                       |
| 1       | Storage ABOVE 16MB                                                      |                                              |
| 1       | Partition GETVIS area size above 16 Mb                                  | 16,384K                                      |
|         | Partition GETVIS used area above 16 Mb                                  | 13,636K                                      |
| -       | Partition GETVIS free area above 16Mb                                   | 2,748K                                       |
|         | Partition GETVIS maximum used above 16 Mb                               | 13,888K                                      |
|         | Partition GETVIS largest free area above 16 Mb $$ . :                   | 4,696K                                       |
|         |                                                                         |                                              |
| BM      | WAVV 2000 Colorado Springs, CO.<br>October 6-10, 2000                   | IBM SOFTWARE                                 |

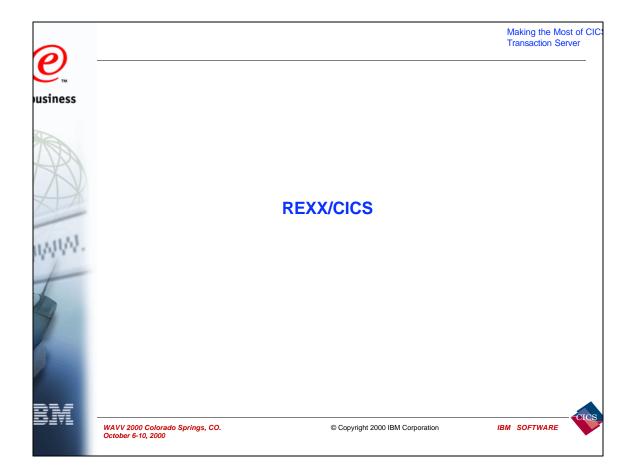

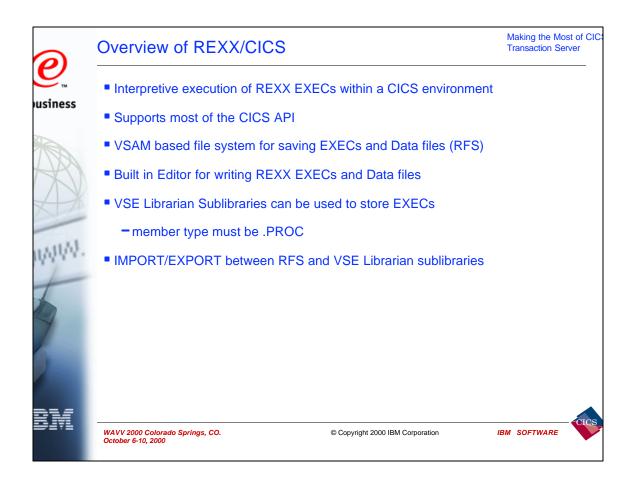

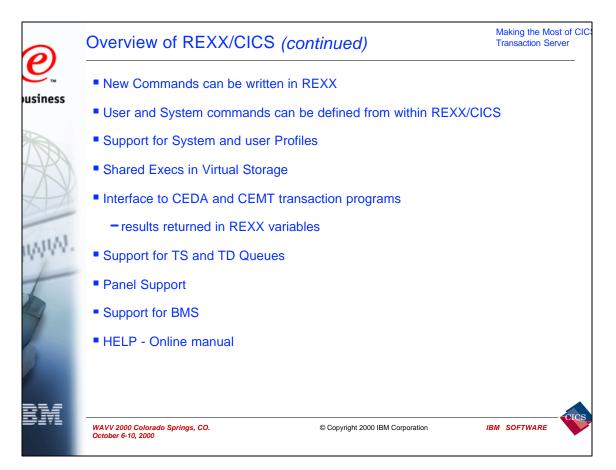

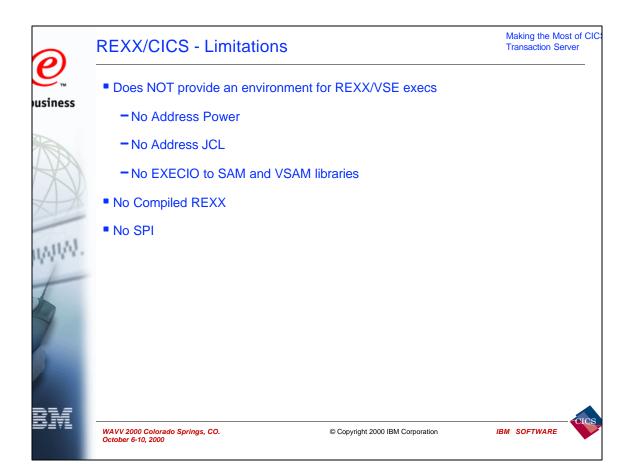

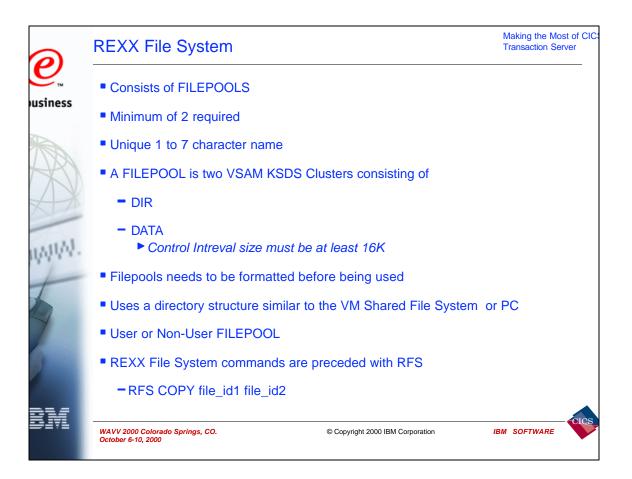

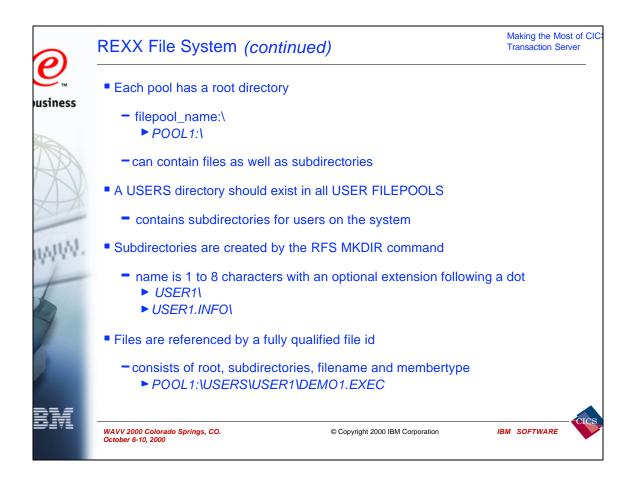

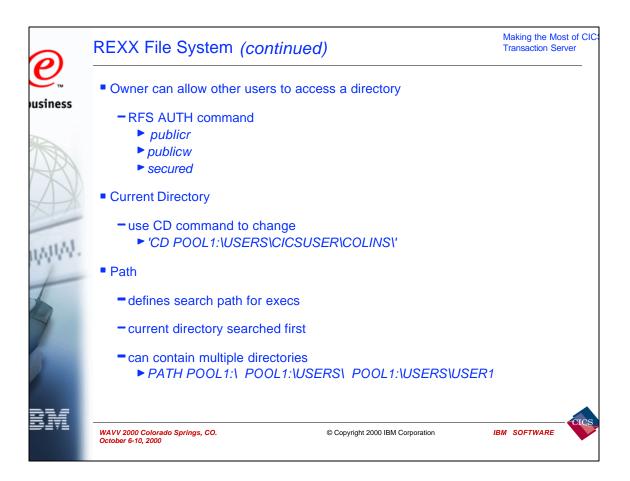

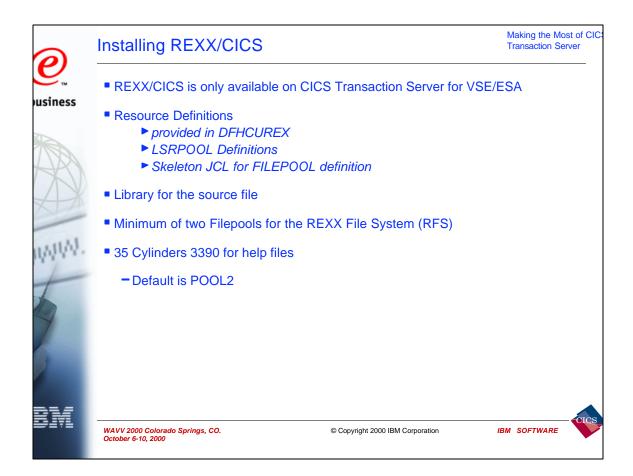

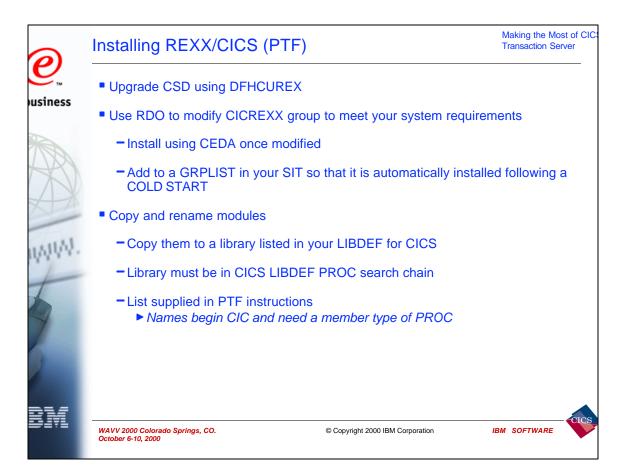

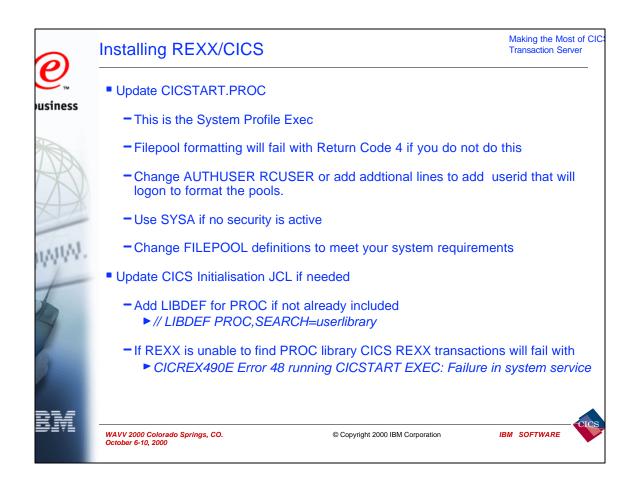

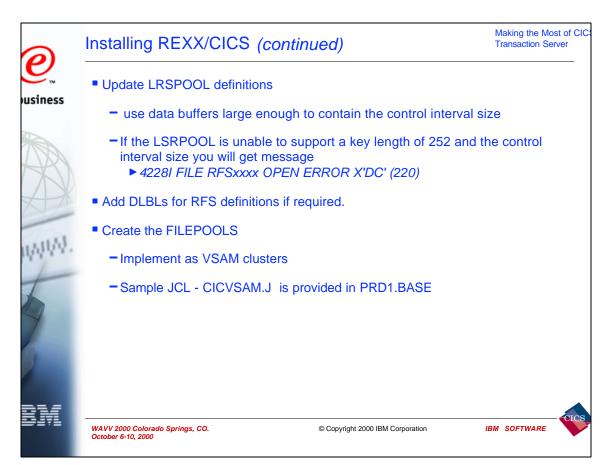

| 0       | Installing REXX/CICS (continued)                                                                          | Making the Most of<br>Transaction Server |     |
|---------|----------------------------------------------------------------------------------------------------|------------------------------------------|-----|
| usiness | Format the FILEPOOLS                                                                                      |                                          |     |
|         | <ul> <li>Use a REXX authorised user</li> <li>Start REXX transaction</li> </ul>                            |                                          |     |
| AR      | - Enter 'FILEPOOL FORMAT POOL1'                                                                           |                                          |     |
| AX      | When complete enter SAY RC to check return code.                                                          |                                          |     |
| UMANN.  | Repeat for the second Filepool                                                                            |                                          |     |
| 1       | <ul> <li>Reformatting a FILEPOOL will result in message</li> <li>Subcommand return code = 1836</li> </ul> |                                          |     |
|         | If MORE appears in the bottom left of the screen whilst excuting I enter Key to clear the screen.         | REXX press the                           | ÷   |
| BM      | WAVV 2000 Colorado Springs, CO.<br>October 6-10, 2000                                                     | IBM SOFTWARE                             | ICS |

| 0       | Insta                 | ling REXX/CICS (cont                                                                                                 | tinued)                          | Making the M<br>Transaction S | Nost of CIC:<br>Server |
|---------|-----------------------|----------------------------------------------------------------------------------------------------|----------------------------------|-------------------------------|------------------------|
| usiness | • FILE                | EPOOL FORMAT command                                                                                                 |                                  |                               | 1                      |
| A WWW.  |                       | Enter a REXX command or EXIT to quit<br>FILEPOOL FORMAT POOL1<br>SAY RC<br>0<br>FILEPOOL FORMAT POOL2<br>SAY RC<br>0 |                                  |                               |                        |
|         |                       | -                                                                                                    |                                  | READ                          |                        |
| BM      | WAVV 200<br>October 6 | 00 Colorado Springs, CO.<br>-10, 2000                                                                                | © Copyright 2000 IBM Corporation | IBM SOFTWARE                  | - CICS                 |

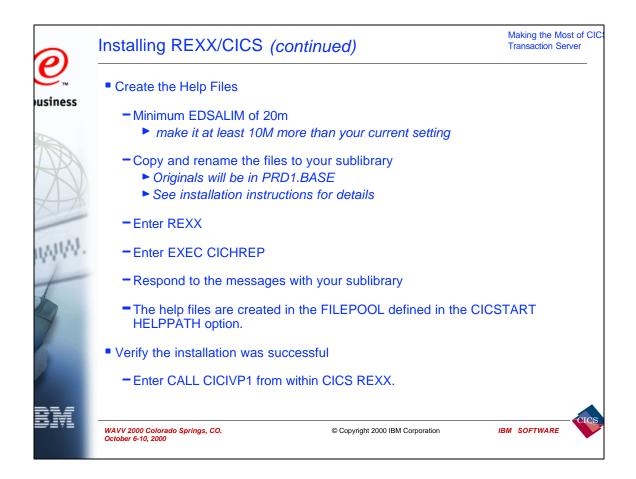

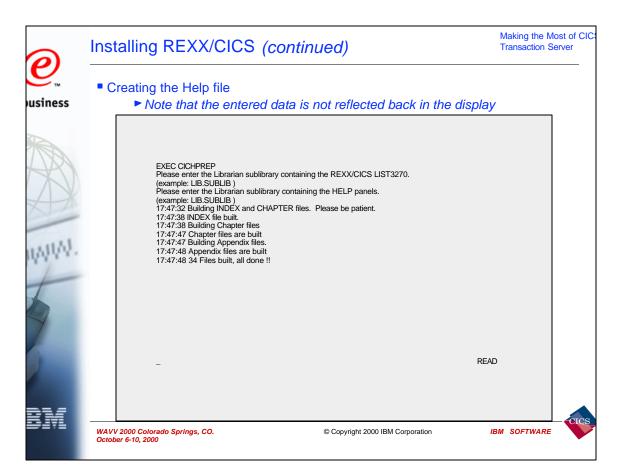

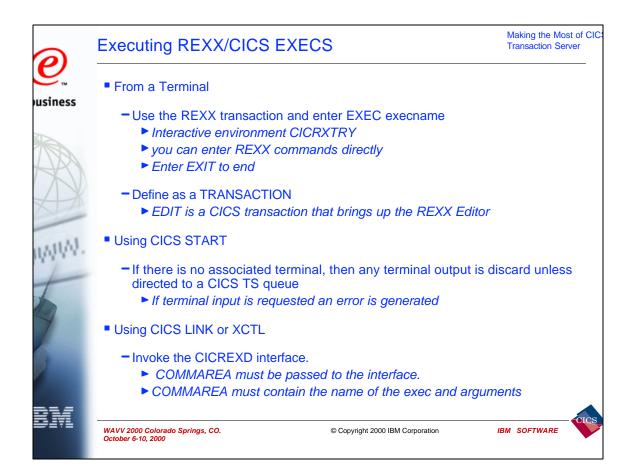

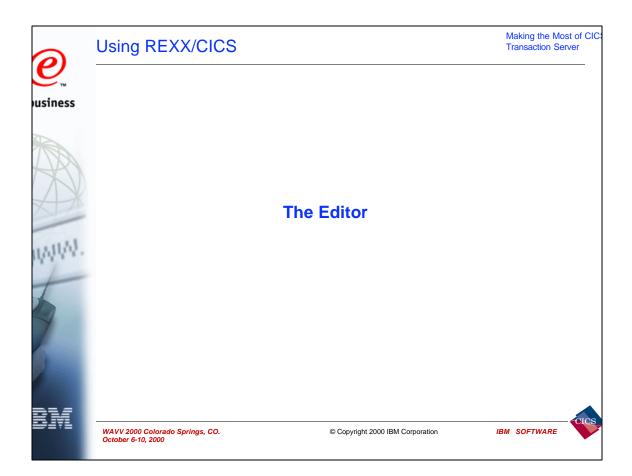

| 0        | Using REXX/CICS - Editor                                                                                 | Making the Most of C<br>Transaction Server |
|----------|----------------------------------------------------------------------------------------------------|--------------------------------------------|
| ousiness | Basic Editor<br>Screen                                                                                   |                                            |
| WWW.     | EDIT POOL1:\USERS\CICSUSER\NONAME File not found (RC=203)<br>COMMAND<br>00000<br>00001<br>BOTTOM OF DATA |                                            |
|          | F1=HELP F2=LADD F3=FIL F4=SPLT F5=F F6=JN F7=BA F8=FWD F10=LFT F11=RGT F1                                | 2=QUI                                      |
| BM       | WAVV 2000 Colorado Springs, CO.<br>October 6-10, 2000                                                    | IBM SOFTWARE                               |

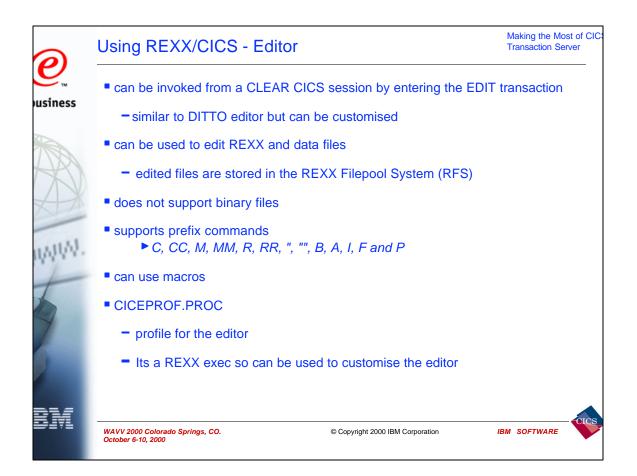

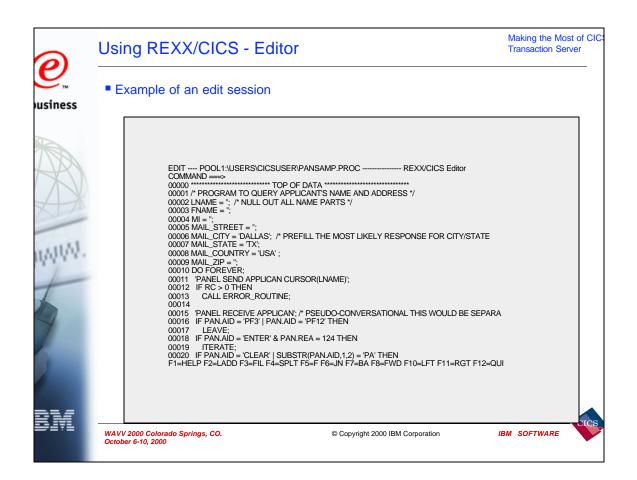

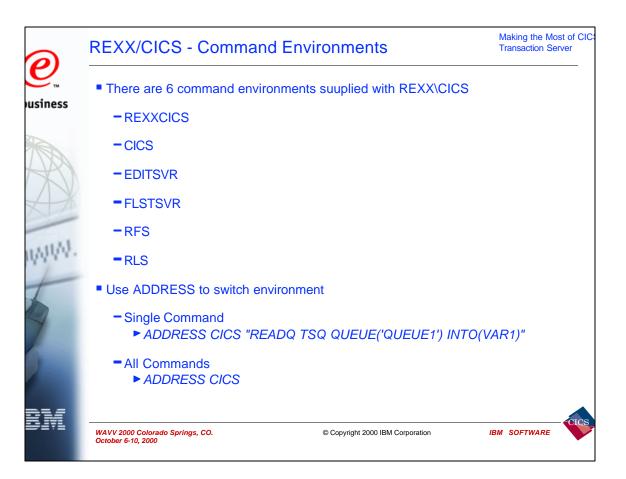

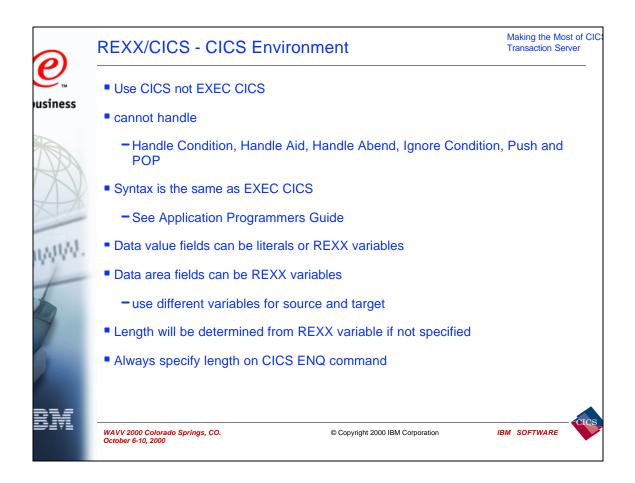

| 0      | REXX/CIO                                 | CS - FLST                                                                                                    | Environr                                                                                     | nent      |                                                |                                                                                  |                                                                      | Making the Mo<br>Transaction Se |      |
|--------|------------------------------------------|----------------------------------------------------------------------------------------------------|----------------------------------------------------------------------------------------------|-----------|------------------------------------------------|----------------------------------------------------------------------------------|----------------------------------------------------------------------|---------------------------------|------|
| siness | File List U<br>(RFS)                     | tility (FLST)                                                                                                    | provides full                                                                                | screen    | interf                                         | ace to the                                                                       | e REXX I                                                             | File System                     |      |
| MW.    | USER<br>CMD                              | ECICSUSER - DIREC<br>FILENAME FILET<br>APPLICAN PANOB<br>APPLICAN PANOB<br>COLIN<br>DEMO EXEC<br>MIKE<br>NEVILLE<br>PANSAMP EXEC<br>SAMPLE PANSRO | TPE ATTRIBUTES R<br>FILE<br>DIR, PRIV<br>FILE<br>DIR, PRIV<br>DIR, PRIV<br>DIR, PRIV<br>FILE |           | R\<br>SIZE<br>1364<br>824<br>802<br>802<br>803 | 2000/04/07<br>2000/04/07<br>2000/04/07<br>2000/04/07<br>2000/04/07<br>2000/04/07 | 12:30:42<br>13:40:36<br>14:02:06<br>14:01:29<br>14:01:16<br>12:29:42 |                                 |      |
|        |                                          | MAND ===><br>HELP F2=REFRESH F3                                                                                                    | =END F7=UP 18 F                                                                              | 8=DOWN 18 | F11=EDI                                        | F F12=CANCEL                                                                     |                                                                      |                                 |      |
|        | WAVV 2000 Colorade<br>October 6-10, 2000 | o Springs, CO.                                                                                                    |                                                                                              | © Copyr   | ight 2000 I                                    | BM Corporation                                                                   |                                                                      | IBM SOFTWARE                    | CICS |

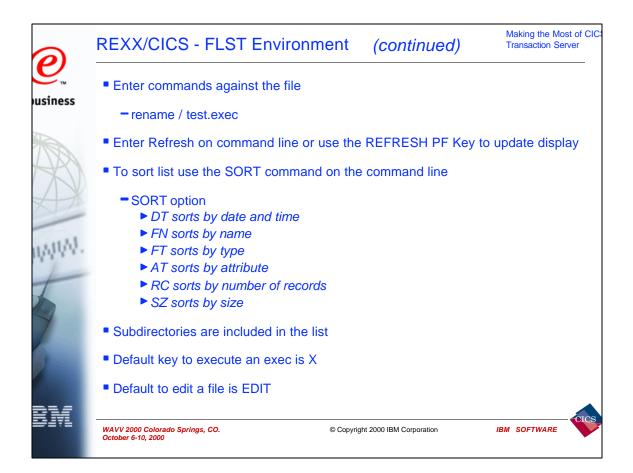

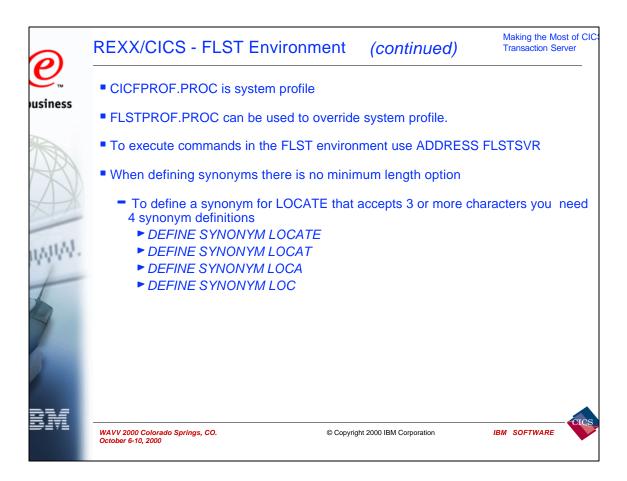

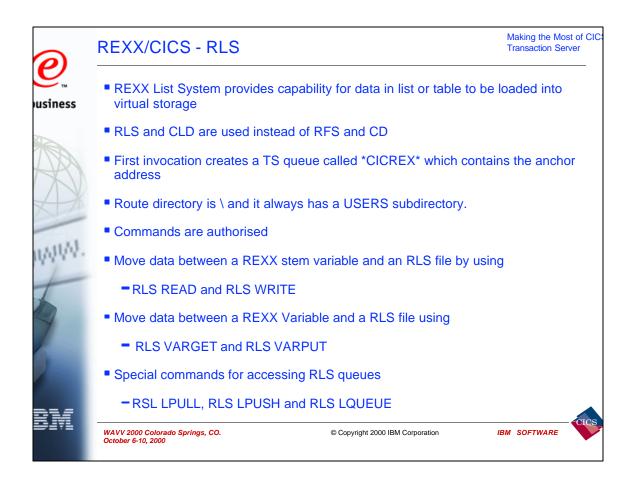

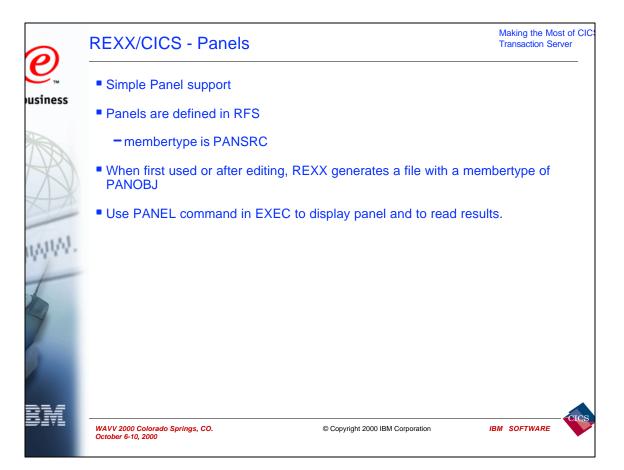

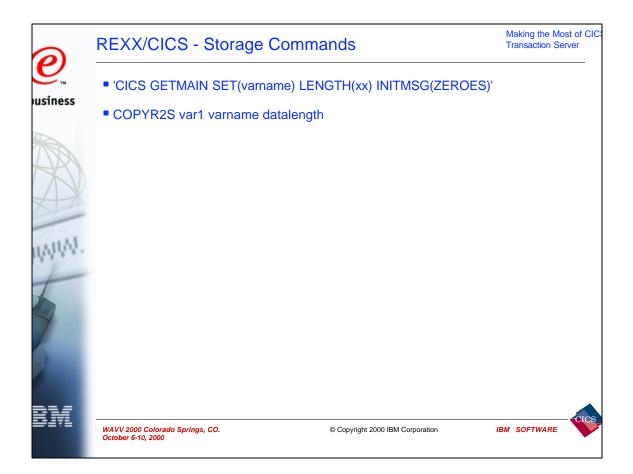

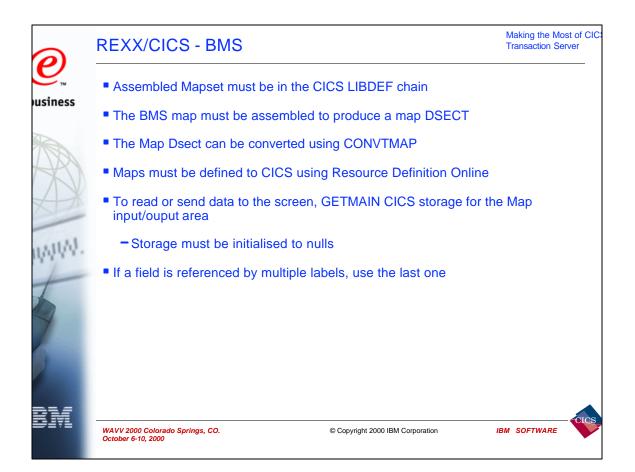

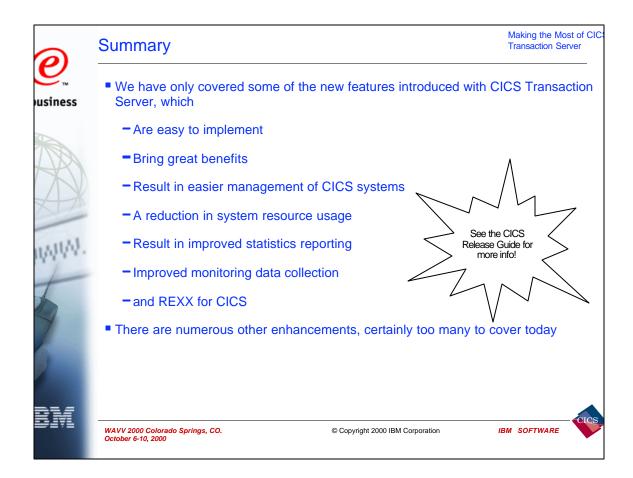

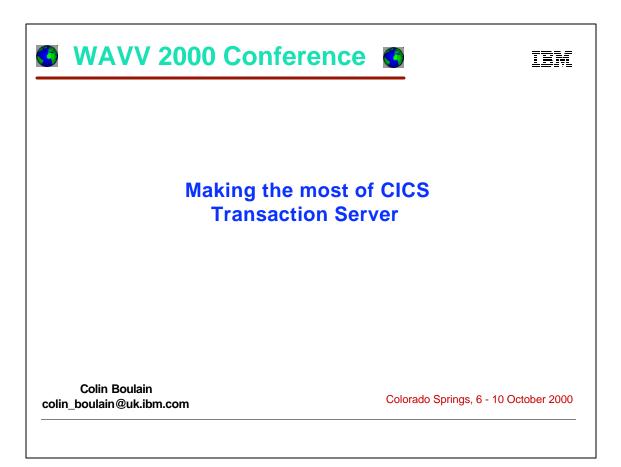

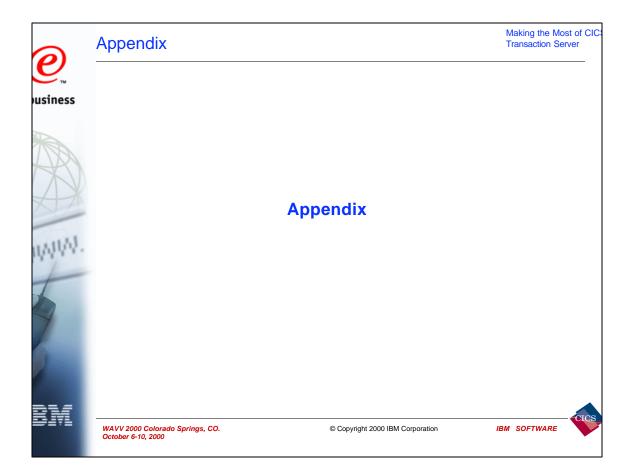

| Automatic jo                                  | urnal archive - skeleton JCL                                                                               | Making the Most of C<br>Transaction Server |
|-----------------------------------------------|----------------------------------------------------------------------------------------------------|--------------------------------------------|
| The skeleton                                  | JCL is passed the following symbolic parameters                                                            | :                                          |
| -&SYST                                        | A 4-byte identifier of the CICS region issui<br>archive job, derived from the SYSIDNT system<br>parameter. |                                            |
| <b>-</b> &JJ                                  | A 2-digit journal identification (JFILEID), through 99.                                                    | in the range 01                            |
| <b>-</b> &D                                   | A 1-character dataset identification: A or B                                                               |                                            |
| -&JOURDSN                                     | A 1- to 44-byte journal dataset name.                                                                      |                                            |
| - &ODATE                                      | A 7-byte journal dataset open date (yyyyddd)                                                               |                                            |
| -&OTIME                                       | A 7-byte journal dataset open time (hhmmsst)                                                               |                                            |
| - &CDATE                                      | A 7-byte journal dataset close date (yyyyddd                                                               | ).                                         |
| -&CTIME                                       | A 7-byte journal dataset close time (hhmmsst                                                               | ).                                         |
| -&JACDDSN                                     | A 1- to 44-byte JACD dataset name.                                                                         |                                            |
| -&APPLID                                      | A 1- to 8-byte CICS APPLID. Note that for a this is the generic, not the specifi                           |                                            |
| WAVV 2000 Colorado Spri<br>October 6-10, 2000 | ngs, CO. © Copyright 2000 IBM Corporation                                                                  | IBM SOFTWARE                               |

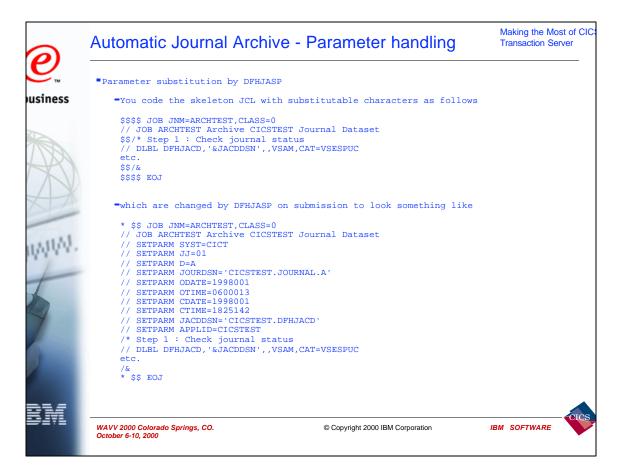

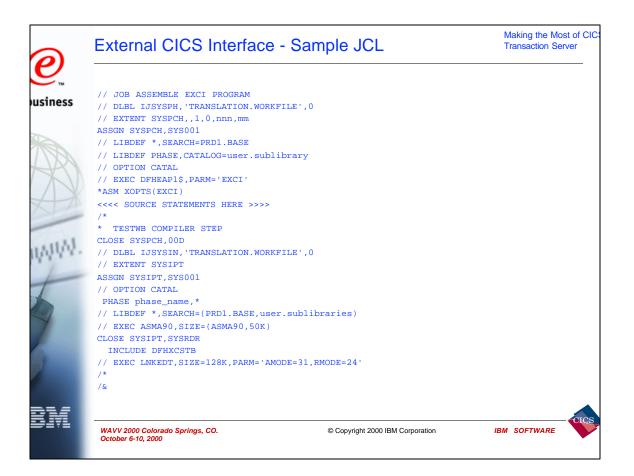

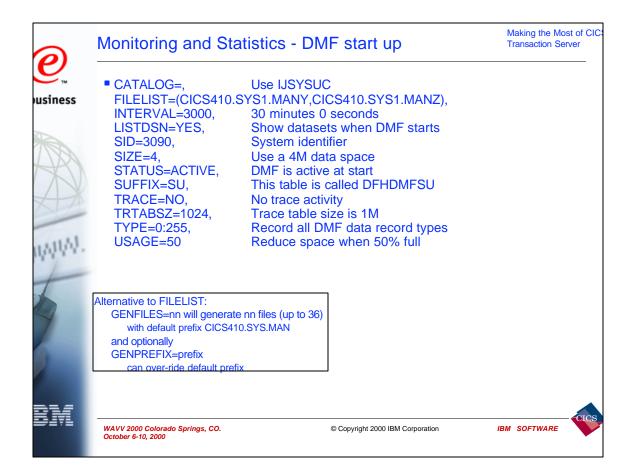

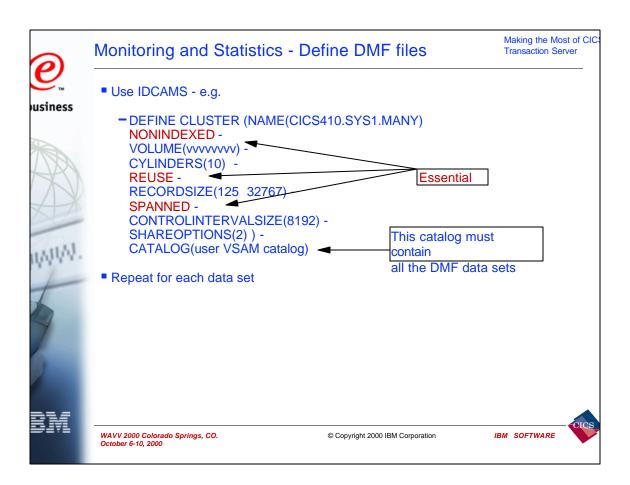

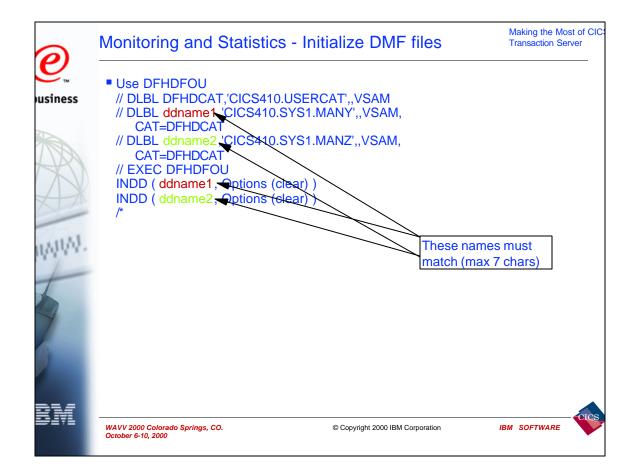

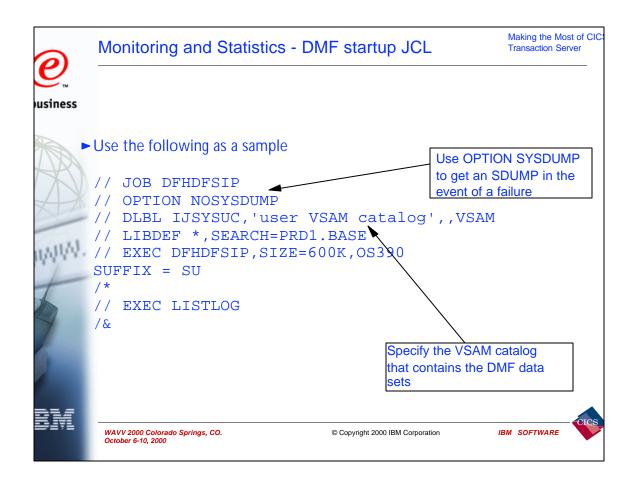

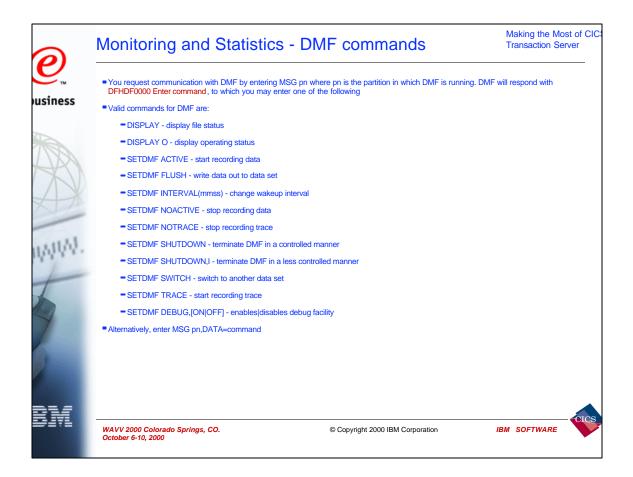

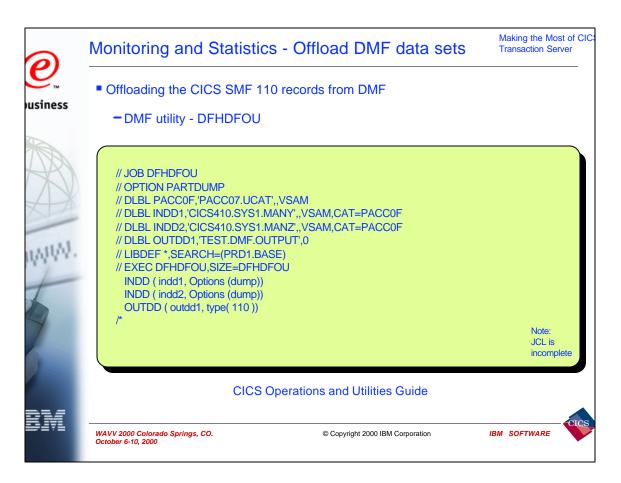

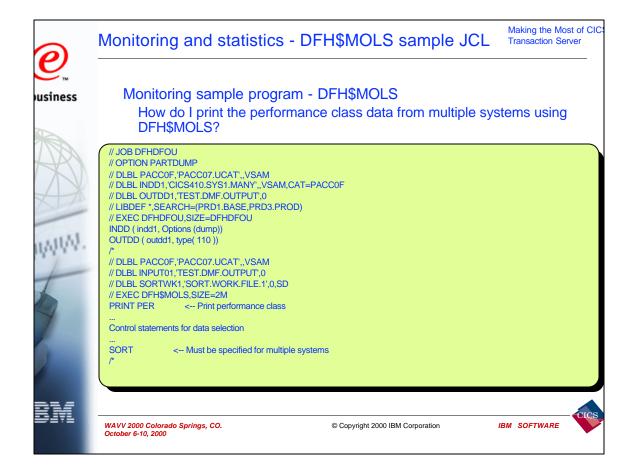

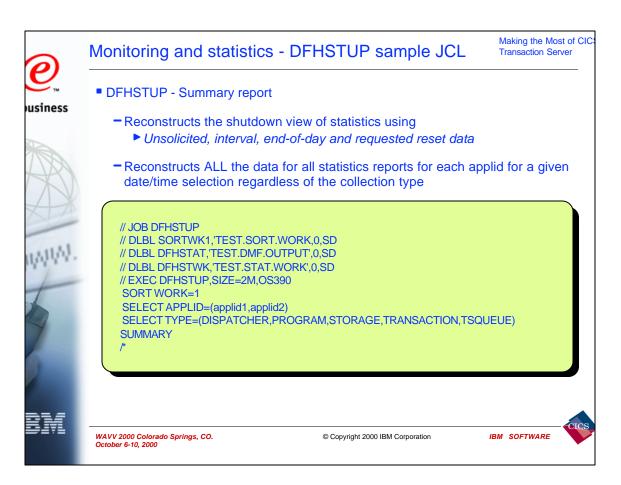